# **datacoco-db**

*Release 0.1.0*

**Equinox Fitness**

**Mar 01, 2021**

# **CONTENTS**

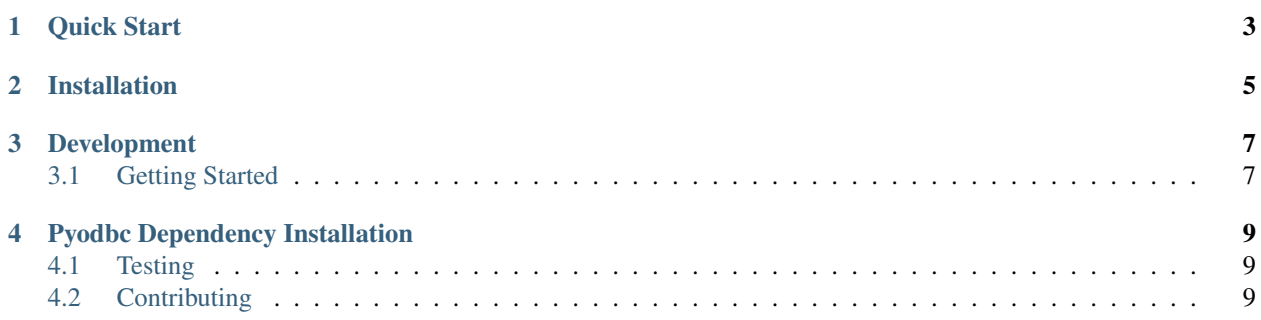

Equinox Common Code Utility for Python 3 for DB interactions! There are currently interaction classes for the following DBs and Apps:

- MSSQL
- MySQL
- SQLite
- Postgres
- Redshift

## **ONE**

## **QUICK START**

<span id="page-6-0"></span>Sample Usage

```
from datacoco_db import MSSQLInteraction
mssql = MSSQLInteraction(dbname="db_name",
                       host="server",
                       user="user",
                       password="password",
                       port=1433)
mssql.conn() # open a connection
mssql.batch_open() # cursor
results = mssql.fetch_sql_one("SELECT * FROM MyTable") # fetch one
print(results)
mssql.batch_close() # close cursor
```
The example above makes use of mssql\_tools. All tools follows the same pattern in terms of usage.

**TWO**

## **INSTALLATION**

<span id="page-8-0"></span>datacoco-db requires Python 3.6+

python3 -m venv <virtual env name> source <virtual env name>/bin/activate pip install datacoco-db

#### **THREE**

### **DEVELOPMENT**

# <span id="page-10-1"></span><span id="page-10-0"></span>**3.1 Getting Started**

It is recommended to use the steps below to set up a virtual environment for development:

python3 -m venv <virtual env name> source <virtual env name>/bin/activate pip install -r requirements.txt

#### **FOUR**

## **PYODBC DEPENDENCY INSTALLATION**

<span id="page-12-0"></span>Installing the Microsoft ODBC Driver for SQL Server on Linux and macOS [https://docs.microsoft.com/en-us/sql/](https://docs.microsoft.com/en-us/sql/connect/odbc/linux-mac/installing-the-microsoft-odbc-driver-for-sql-server?view=sql-server-ver15) [connect/odbc/linux-mac/installing-the-microsoft-odbc-driver-for-sql-server?view=sql-server-ver15](https://docs.microsoft.com/en-us/sql/connect/odbc/linux-mac/installing-the-microsoft-odbc-driver-for-sql-server?view=sql-server-ver15)

### <span id="page-12-1"></span>**4.1 Testing**

pip install -r requirements-dev.txt

Modify the connection configuration for integration testing.

To run the testing suite, simply run the command: python -m unittest discover tests

For coverage report, run  $\tan x$  View the results in .tox/coverage/index.html

### <span id="page-12-2"></span>**4.2 Contributing**

Contributions to datacoco\_db are welcome!

Please reference guidelines to help with setting up your development environment [here.](https://github.com/equinoxfitness/datacoco-db/blob/master/CONTRIBUTING.rst)